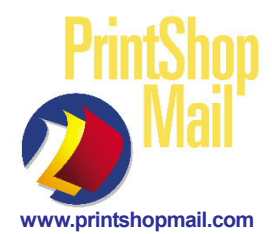

# PrintShop Mail - Win **Postnet Barcode Setup**

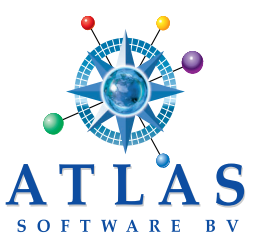

Postnet barcodes are created in Printshop Mail (PSM) two ways:

1) Using PSM's function **POSTNET(string\_value)** and Postnet font **PSMPostnet.ttf** 2) Using a different postnet font *(see page 2)*

The ascii character string used to create the barcode must contain 14 digits.

!123456789122! This string D **! 1 2 3 4 5 6 7 8 9 1 2 2 !** makes this D

added to the outside of the 12 digit number string. These bars are made by the postnet font's "tall bar" ascii character. PSMPostnet.ttf font *No hyphens can be in the character string.* uses the (!) for the "tall bar" character. *(see page 2-How to Remove hyphens)*

Positions 1 & 14 (!) represent tall bars that are Positions 2-12 contain the Zip 5, Zip 4, Delivery Point 2 added to the outside of the 12 digit number string.  $\&$  Check Digit 1 information.

When using PSM's Postnet funtion you will need to have a 11 digit number string ONLY. You can use 1 or more d-base fields in the Postnet function to build the 11 digits. PSM will automatically add the 12th numeric check digit and outside tall bar characters (positions 1 & 14). Both **POSTNET ([11digit])** or **POSTNET ([9digit]&[2digit])** formulas will work.

#### **Barcode setup using the POSTNET Function**

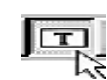

- 
- 

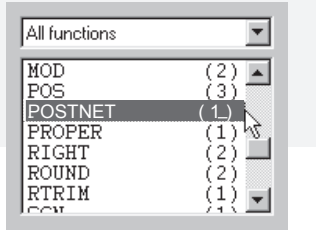

1) Add a text box: A. Click **[T]** on the main menu, draw a text box. Type: **@barcode@** (any text is OK), exit box. B. Highlight text box. Right mouse click, select **Edit Expression > Variable "barcode".** *This opens the Expression Builder window.*

Expression Builder 2) Select the POSTNET function A. Go to the **Functions** window (bottom left of the Expression Builder window). B. Scroll through the functions, highlight the POSTNET function and select it by double clicking the left mouse button.

> *This moves the function into the Expression formula box. Highlighted is the area to enter the character string information*.

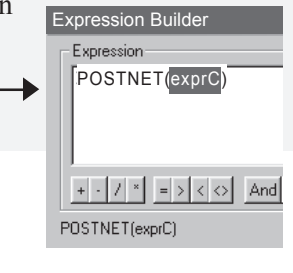

3) Select a database field

A. Go to the **Fields** section *(bottom right of the Expression Builder window)* B. Select the database field by clicking 2x the left mouse button. C. Select **OK**.

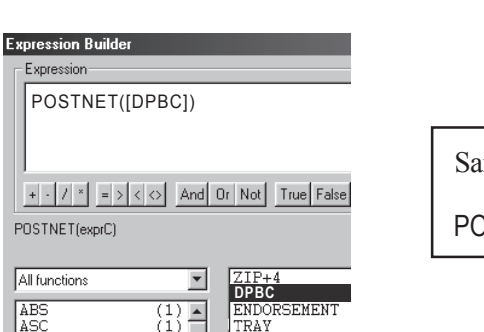

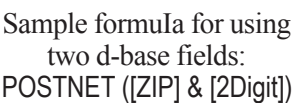

Font Font: Font Stule Size **PSMPostNetTI** Regular  $\sqrt{12}$ The PSME an P72xT Regular  $\overline{\phantom{a}}$  $\sqrt{10}$  $\blacktriangle$ The PSMFinCodesTt Italic 11 The PSMPostNetTt<br>The PSMPostNetTt<br>The PSMUpcBwrP36Ttx Bold **Bold Italic**  $\overline{14}$  $16$  $\begin{array}{c} 18 \\ 20 \end{array}$ PSMUpcBwrP72Tt  $\blacktriangledown$  $\blacktriangledown$ PSMUpcBwrP72Tb

- 4) Select a font A. Highlight **@barcode@** in the text box.
	- B. Select **Text > Font**.
	- C. Select Font: **PSMPostNet.**
	- D. Select Size: **12.**
	- E. Select **Apply > OK.**

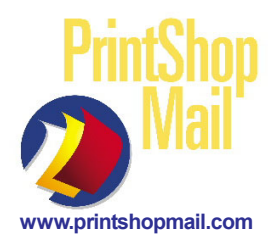

# PrintShop Mail - Win **Postnet Barcode Setup**

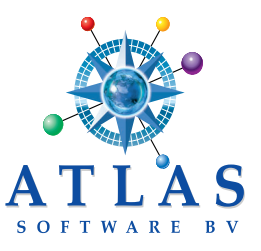

### **Setup a postnet barcode using a font other than the PSMPostnet.ttf.**

Create the 14 digit character string in the PSM text box. Use d-base fields and add tall bar characters when needed.

Below are d-base fields showing possible ways the characters could be seen.

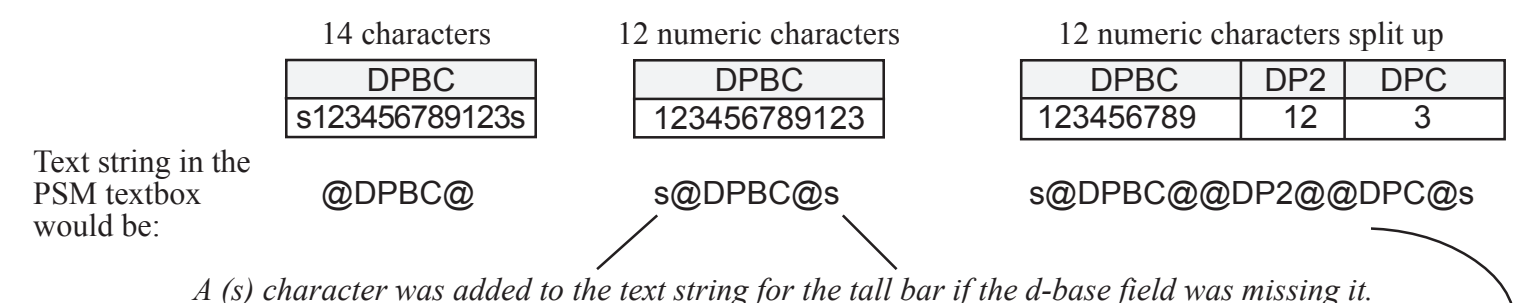

Below are a list of mailing softwares, font companies, their postnet fonts and the "tall bar"characters for the fonts:

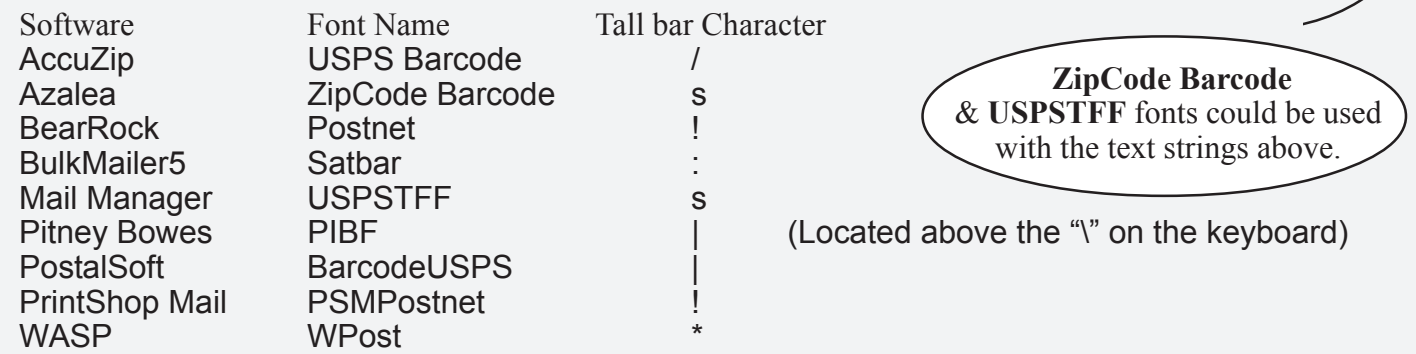

## **Where do I get the PSMPostnet.ttf font?**

The font is the located in the PSM CD. It is in either the Installers or Miscellaneous > Barcode Library folders.

You can also email **support@printshopmail.com &** request a copy of the font.

**Font Size?**<br>Font size should be 12.

It is recommended that you print a sample barcode and have a USPS Mailpiece Design Analyst (MDA) confirm the barcode is readable. This is a FREE service (you can email, fax or mail them a copy). Call the USPS Customer Service 800-238-3150 number to locate the MDA nearest you.

## **Remove the hyphen from a ZIP4 (12345-6789) 10 digit field.**

The problem is the postnet font will see the hyphen as a character and will generate a symbol that is NOT a bar. You need to remove the hyphen to use the 9 numeric digits.

Here is a sample Expression formula for removing the hyphen when using the PSM POSTNET function: POSTNET(MID([ZIP4],1,5) & MID([ZIP4],7,4) & [2Digit])

Here is a sample Expression formula for removing the hyphen when NOT using the PSM POSTNET function: Select the ZIP4 variable via **Windows > Object Variables**. MID([ZIP4],1,5) & MID([ZIP4],7,4)

In this case, the complete text string in the PSM textbox would look like this: s@ZIP4@@2Digit@@1Digit@s